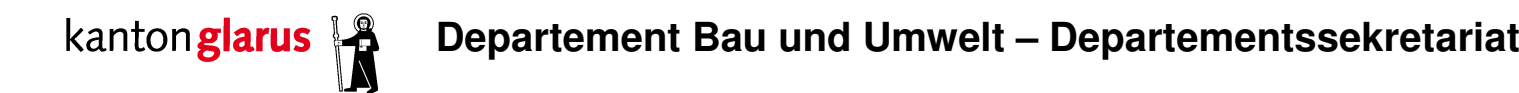

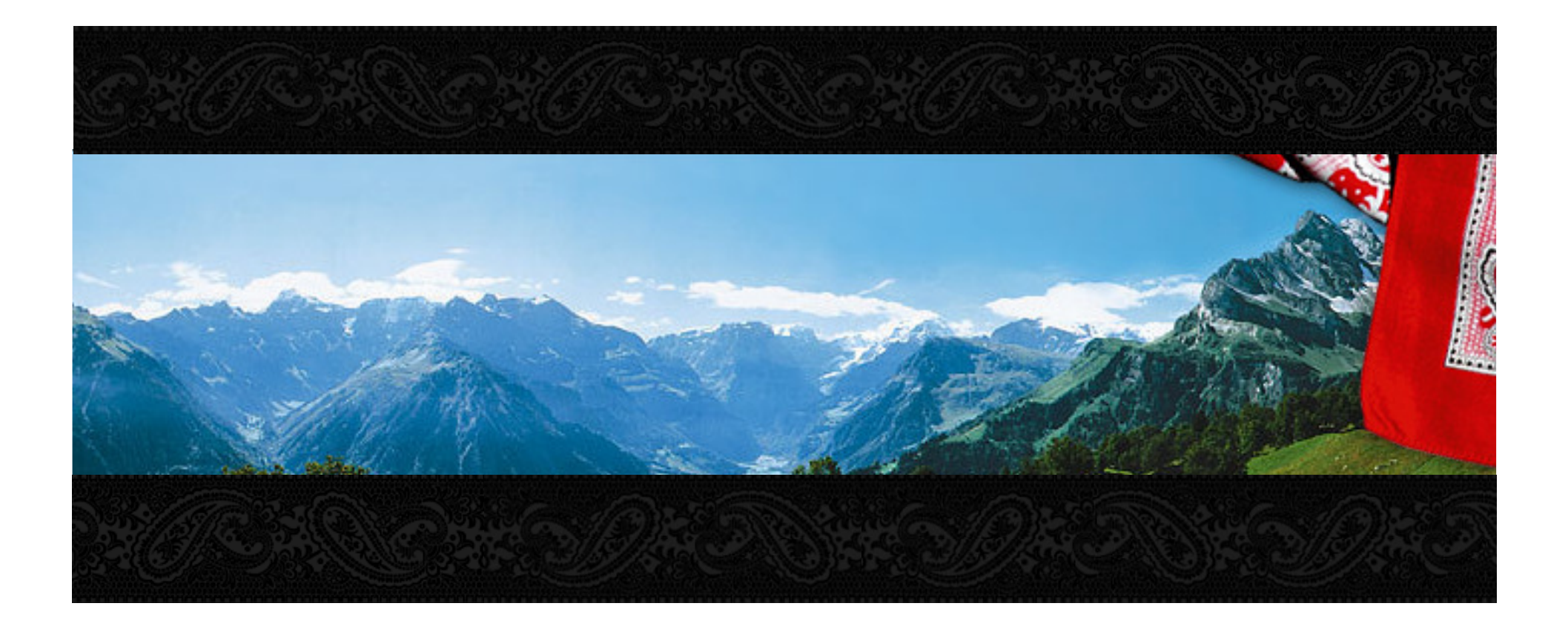

Glarnerland macht schön.

Simap.ch – Schulung Auftraggeber, 23. Februar 2012

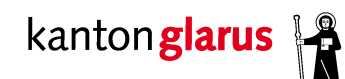

## **Simap.chElektronische Ausschreibung von Submissionen**

### **Ablauf der heutigen Schulung**

- A. Allgemeine Informationen
- B. Das simap Kompetenzzentrum
- C. Registrierung auf simap.ch
- D. Publizieren auf simap.ch
- E. Fragen
- F. Praktische Anwendung

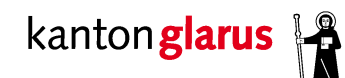

**Was ist simap.ch?**

 gemeinsame **elektronische Plattform** von Bund, Kantonen und Gemeinden

 Ausschreibungen im Bereich des öffentlichen Beschaffungswesen

www.simap.ch

### **Glarnerland macht weitsichtig.**

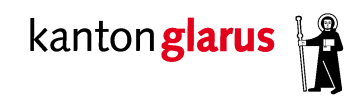

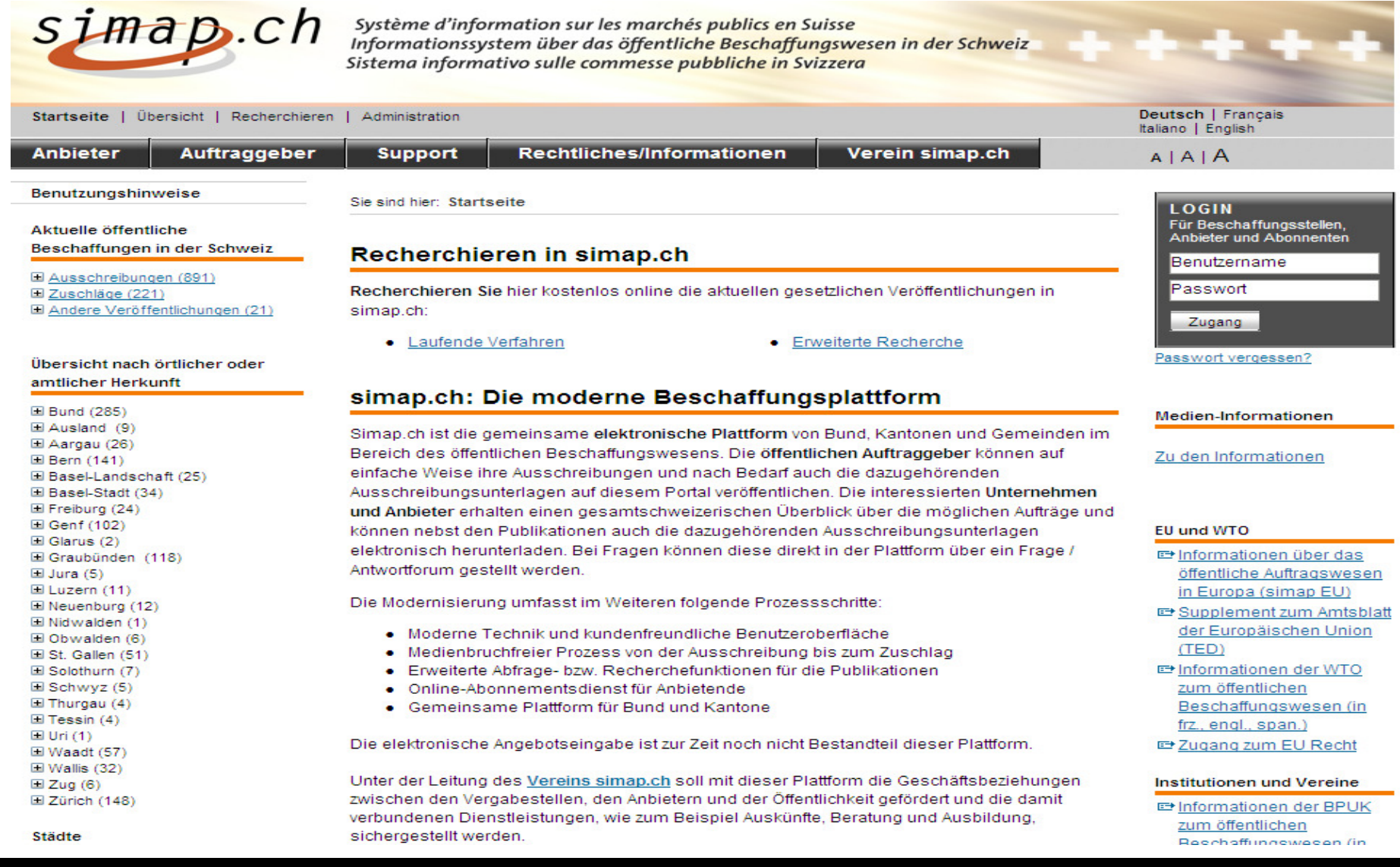

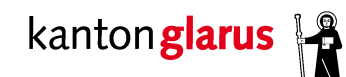

**Welche Ausschreibungen?**

- -Offenes und selektives Verfahren
- - Schwellenwerte (Art. 19 SubmG):
	- → Fr. 500'000.– bei Bauarbeiten im Bauhauptgewerbe<br>→ Er. 250'000 bei Bauarbeiten im Baunebengewerbe
	- → Fr. 250'000.– bei Bauarbeiten im Baunebengewerbe und<br>hei Lieferungen und Dienstleistungen bei Lieferungen und Dienstleistungen

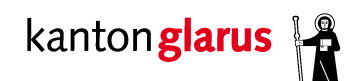

### **Was bietet simap.ch den Vergabestellen?**

- Elektronische Publikation von **Ausschreibungen, Zuschlägen**und **weiteren Veröffentlichungen** auf einfache Weise

 Übermittlung durch simap.ch an weitere Publikationsorgane, insb. an das **Kantonale Amtsblatt**

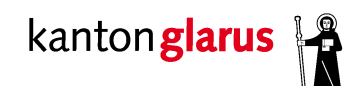

### **Wer kann auf simap.ch publizieren?**

Alle kantonalen Beschaffungsstellen – inkl. Gemeinden, z.B.:

Glarus Süd <sub>Kraft.</sub>

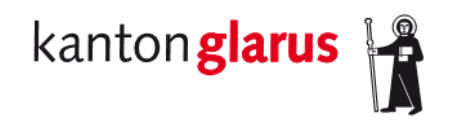

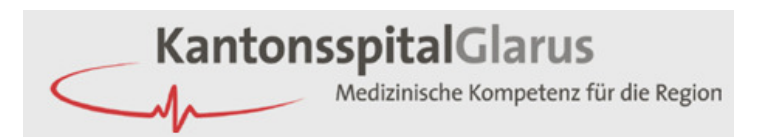

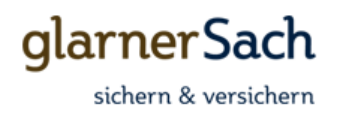

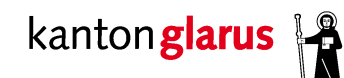

### **Wer muss auf simap.ch publizieren?**

### Auszug aus RRB § 13 vom 3. Januar 2012:

4. Mit Inbetriebnahme der Internetplattform haben die kantonalen Beschaffungsstellen sämtliche Ausschreibungen der kantonalen Verwaltung im offenen und selektiven Verfahren über simap.ch vorzunehmen.

Dies gilt:

- für die Beschaffungsstellen der kantonalen Verwaltung
- ab 1. März 2012

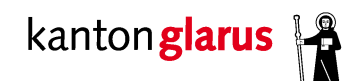

**Begriff «Auftraggeber»**

- -Kantonsebene: immer **Kanton Glarus** (vgl. Art. 31 SubmG)
- -Gemeindestufe: i.d.R. **Gemeinde**

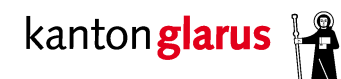

## **B. Das simap.ch Kompetenzzentrum**

### **Aufgaben**

- -Support der Nutzer von simap.ch im Kanton Glarus
- -Verwaltung der Zugriffsrechte der Vergabestellen für simap.ch
- Sicherstellung der Ausbildung und Information im Zusammenhang mit simap.ch
- Aktualisierung der personalisierten Seite von simap.ch

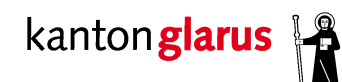

## **B. Das simap.ch Kompetenzzentrum**

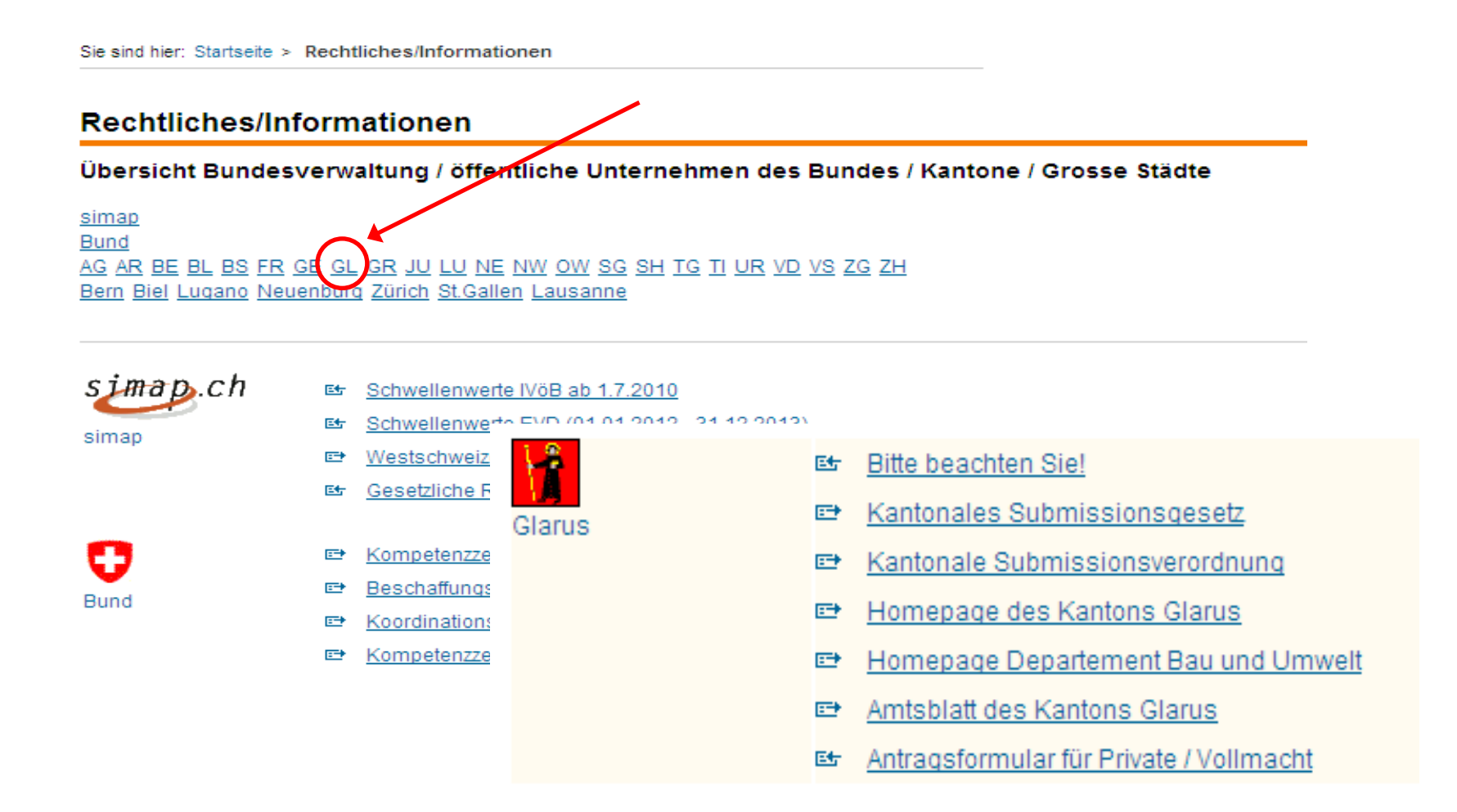

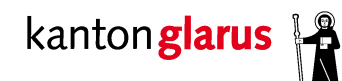

## **B. Das simap.ch Kompetenzzentrum…**

**…macht keine:**

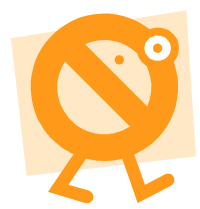

- inhaltliche Kontrollen der Ausschreibungen
- -Kontrolle Dritter, welche Ausschreibungen vornehmen
- Kontrolle / Beratung der Anbieter

…und ist <u>keine</u> zentrale Beschaffungsstelle

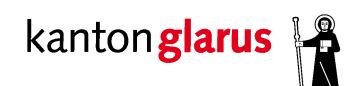

## **1. Zugang**

### Am oberen Seitenrand durch Klicken auf **«Auftraggeber»**

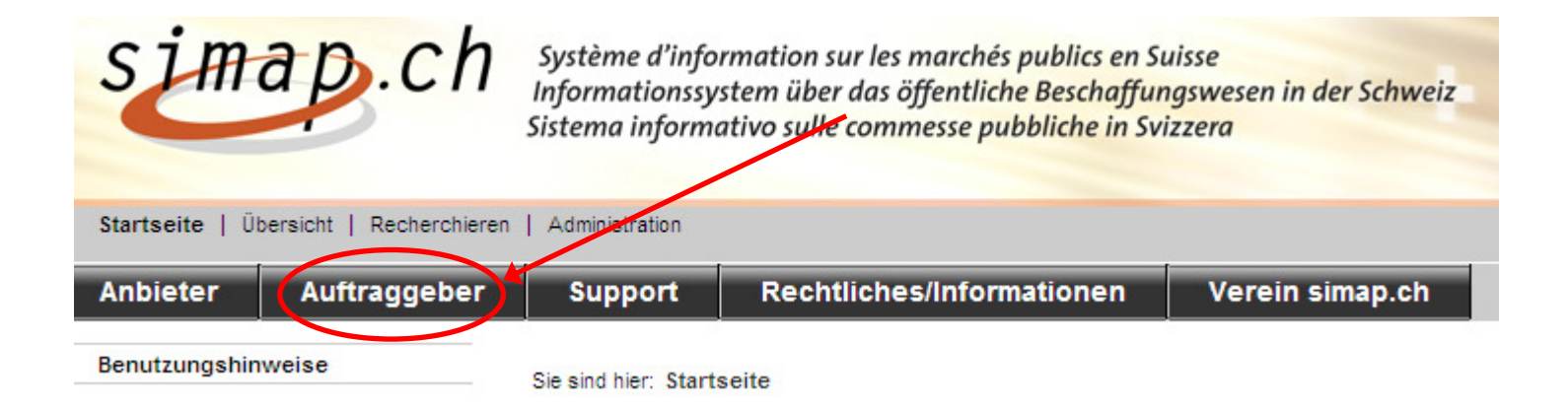

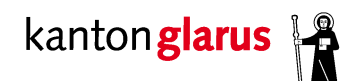

## **1. Zugang**

- - Registrierung mit selbst gewähltem **Benutzernamen** und **Passwort**
- Prüfung und Freischaltung durch **simap Kompetenzzentrum**
- **Nach** Freischaltung Zugang zu simap.ch

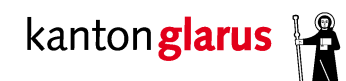

### **2. Anmeldung**

- -Eingabe von Benutzername und Passwort
- auf **«Registrieren»** klicken
- nach Registrierung jeweils via «Zugang» einloggen

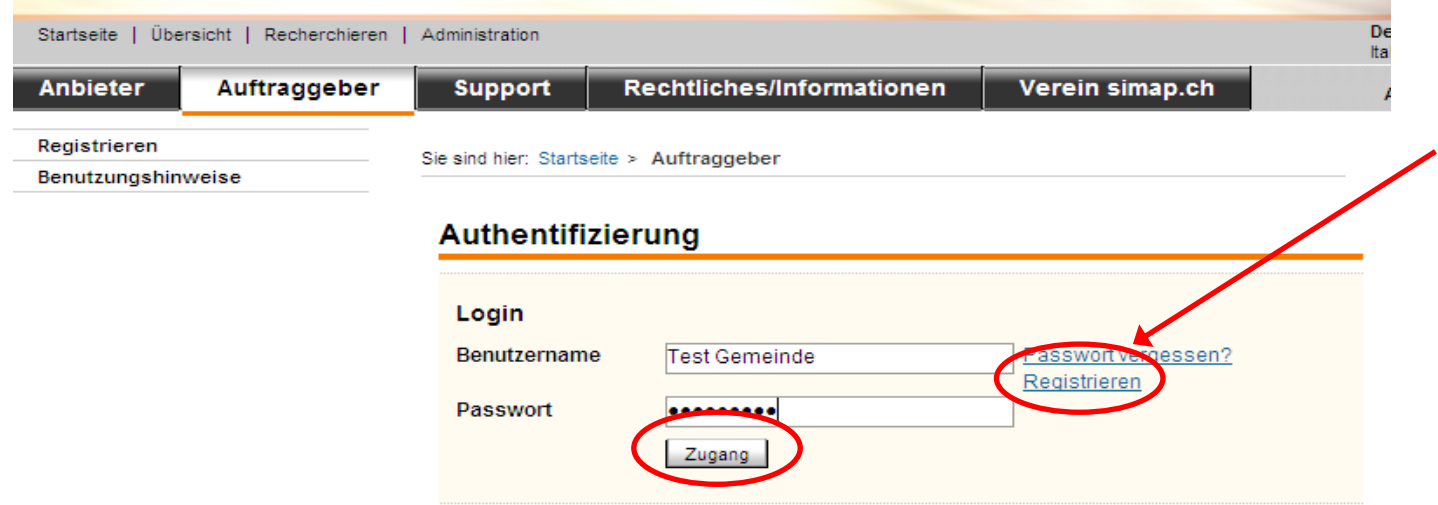

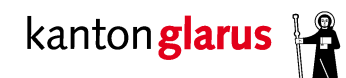

**3. Menu «Registrieren»**

- Ausfüllen der erforderlichen Angaben zu **«Zugang»**, **«Beschaffungsstelle/Organisator»** und **«Kontaktdaten»**

Pflichtangaben: mit \* markierte Felder

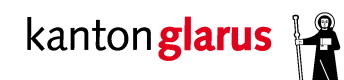

Sie sind hier: Startseite > Auftraggeber > Registrieren

## **C. Registrierung auf simap.ch**

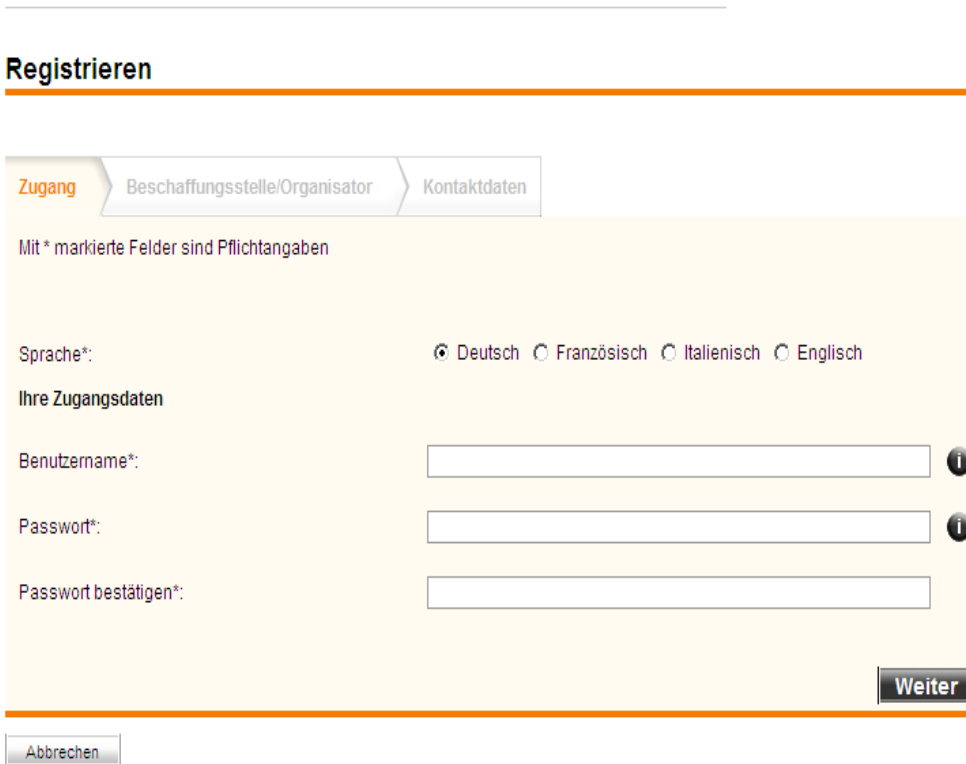

- **3. Menu «Registrieren»**
	- Benutzername: mind. 6 Zeichen
	- Passwort: mind. 1 Zahl
	- Umlaute ö, ä, ü **nicht** verwendbar

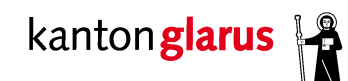

Sie sind hier: Startseite > Auftraggeber > Registrieren

**Registrieren** 

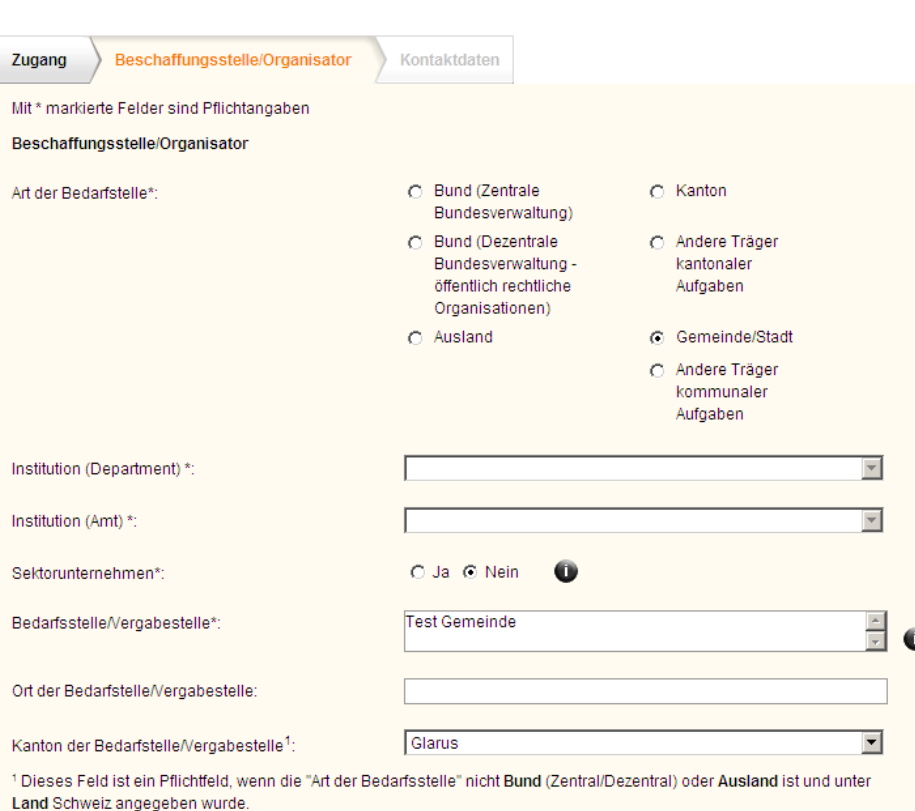

### **3. Menu «Registrieren»**

 Bei Bedarfsstelle/Vergabestelle **immer** Auftraggeber erfassen

 $Tipp \bullet =$  weitere Infos

überlässt Auftraggeber

Freischaltung nach Eingang der

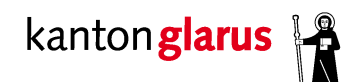

## **C. Registrierung auf simap.ch**

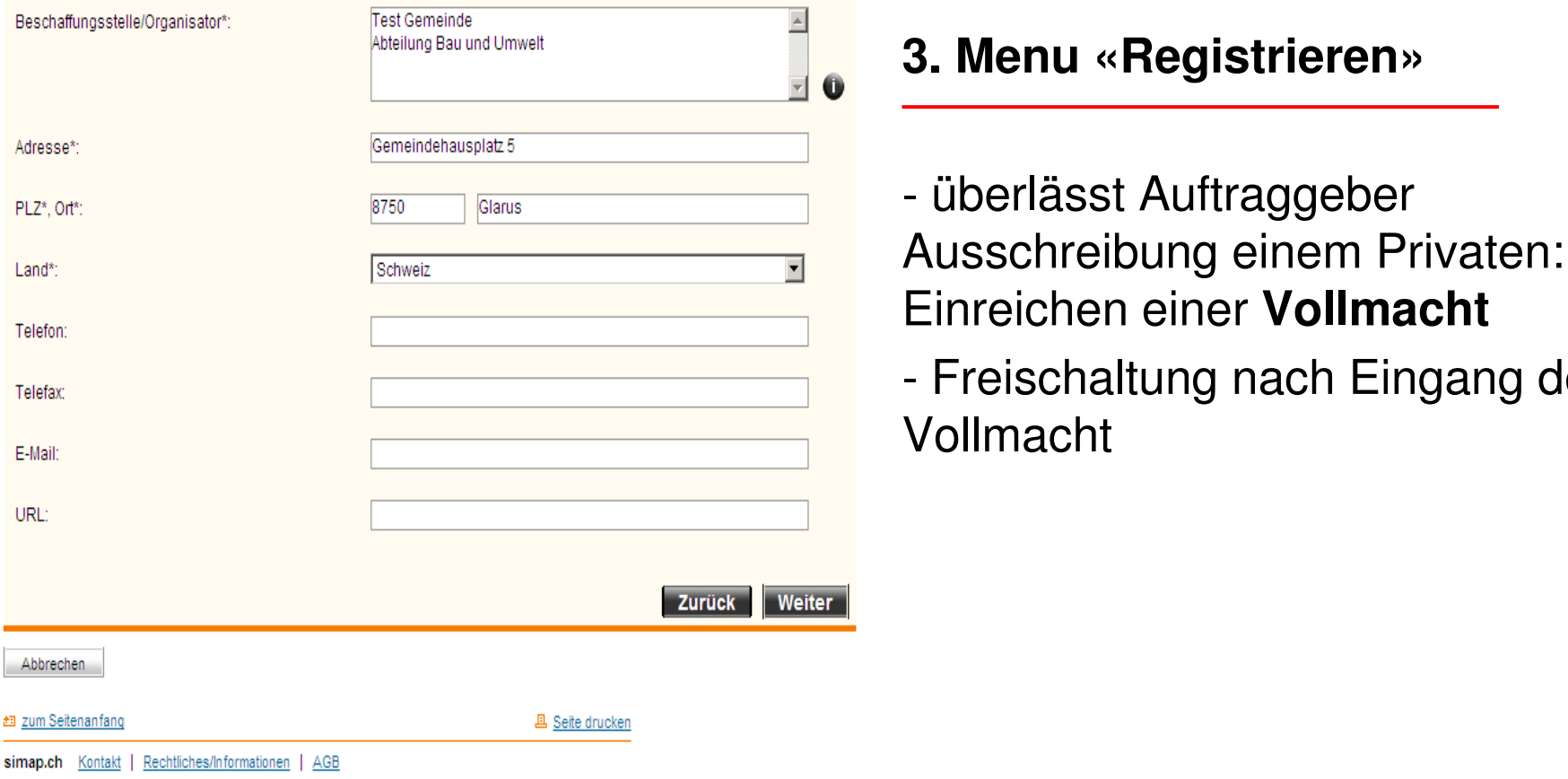

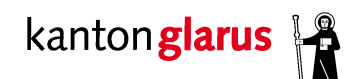

### **3. Menu «Registrieren»**

- Einblendung dieser Frage (voraussichtlich ab Mitte März)
- wird «ja» angeklickt  $\rightarrow$  Formular Vollmacht öffnet sich

 $\bullet$  Ja O Nein Sind Sie ein Privater (d.h. ein von einer Vergabestelle mandatierter Organisator einer Beschaffung)?\*:

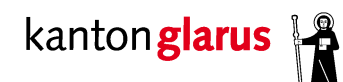

Sie sind hier:

## **C. Registrierung auf simap.ch**

Registrieren **3. Menu «Registrieren»**Zugang Beschaffungsstelle/Organisator Kontaktdaten Sicherung der Eingaben durch Mit\* markierte Felder sind Pflichtangaben Anklicken von **«Registrieren»**Ansprechpartner C Herr O Frau Anrede\*: Freischaltung durch simap-Hans Vorname: Kompetenzzentrumō Nachname\* Tester Information über Freischaltung - Intormation Lihar 058 611 xx xx Telefon\* per E-MailE-Mail\*: hans.tester@gemeindetest.ch Weitere Informationen  $\triangleq$ Zurück Registrieren Abbrechen 扫 zum Seitenanfang **四 Seite drucker** 

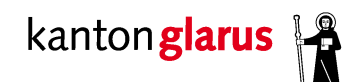

### **Registrieren**

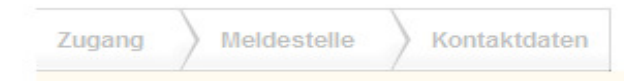

#### **Besten Dank!**

Ihre Registrierung wurde erfolgreich durchgeführt.

Bevor Sie sich nun anmelden und Meldungen publizieren können, müssen Sie das folgende Formular ausfüllen und an die angegebene Adresse schicken.

Ihr Profil wird danach vom kantonalen Administrator geprüft und freigegeben.

Sie werden per E-Mail über die Freigabe Ihres Profils informiert.

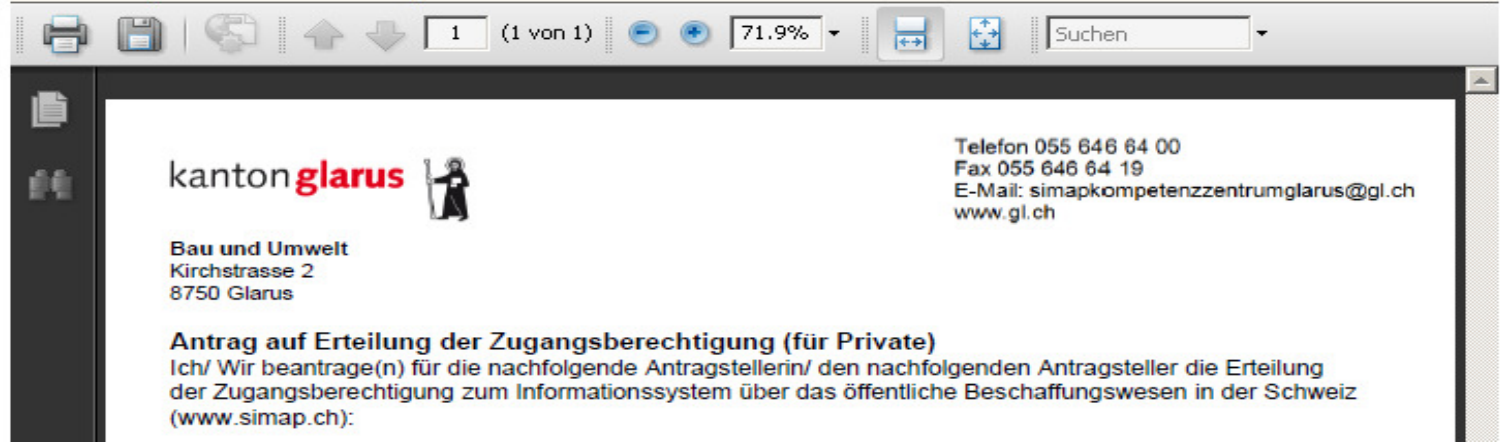

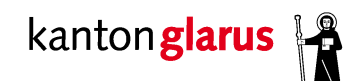

### **1. Ausschreibungen erfassen**

- im Menu «Projektmanager» auf **«Neue Ausschreibung»** klicken
- -Daten Schritt für Schritt eintragen

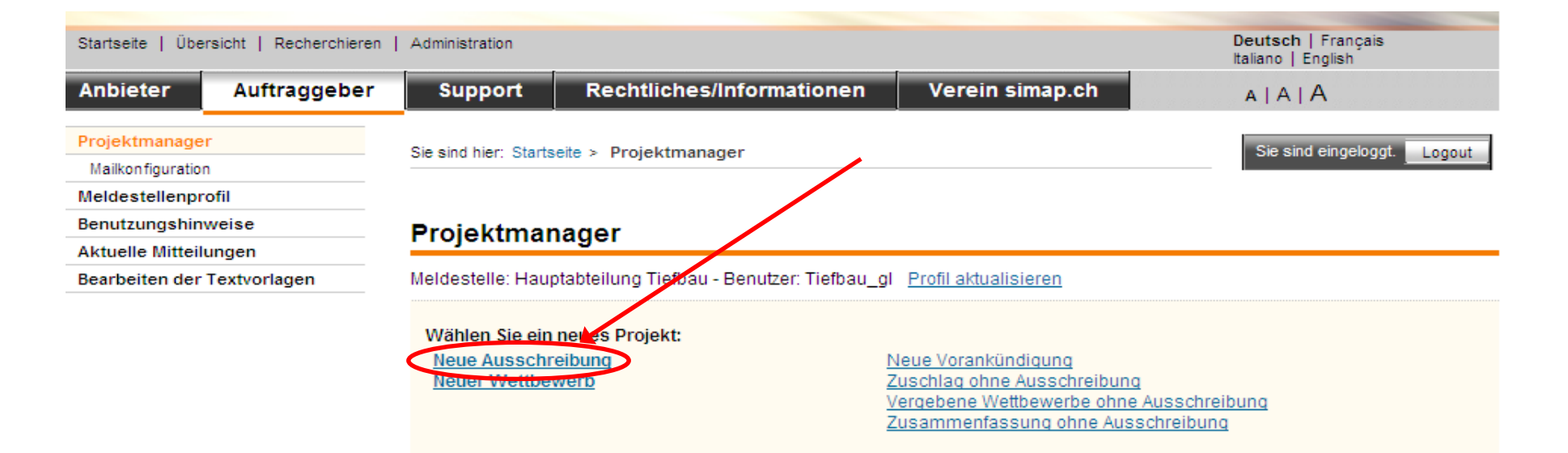

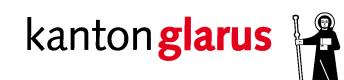

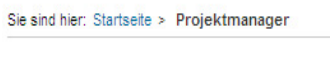

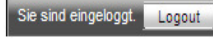

#### Öffentliches Beschaffungswesen

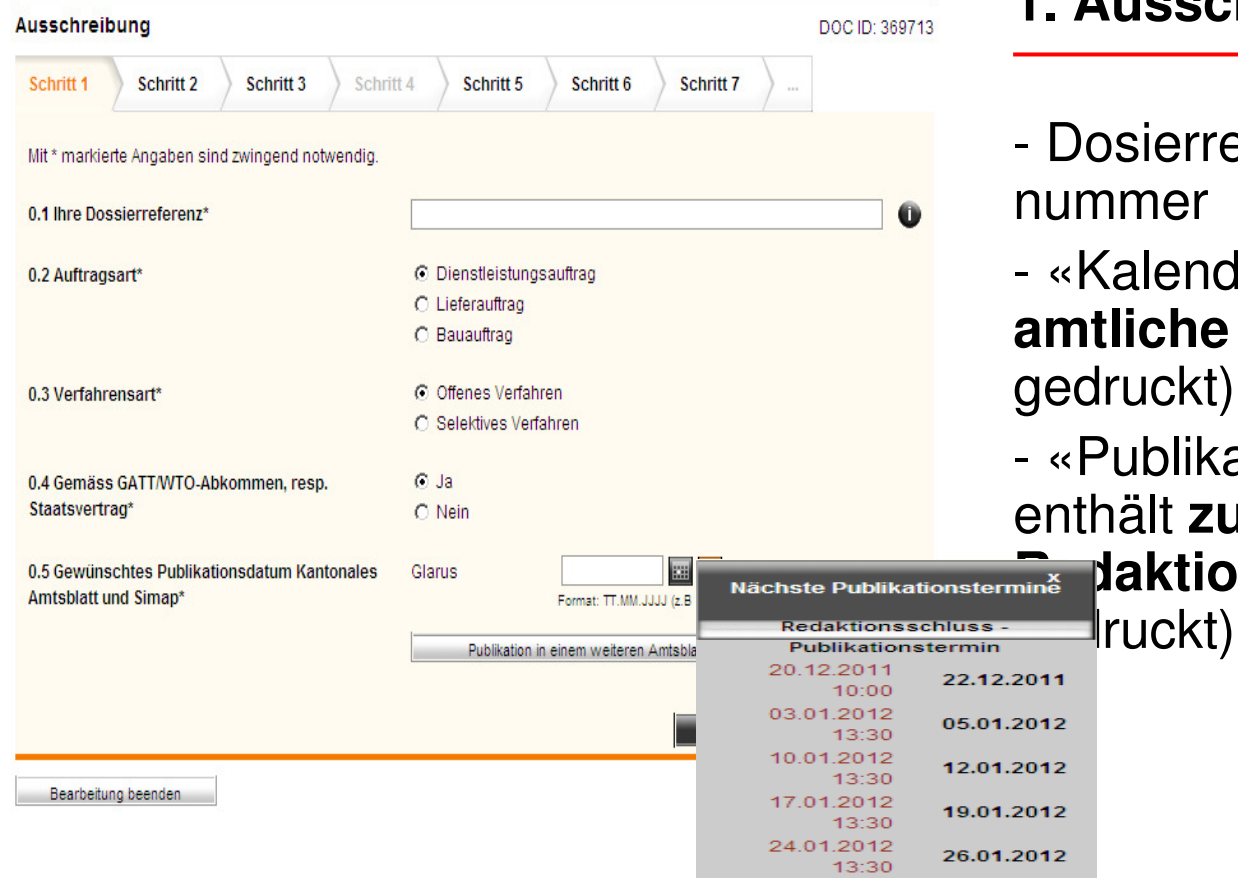

### **1. Ausschreibungen erfassen**

 Dosierreferenz: z.B. Geschäftsımer

(alender» (schwarz): enthält **amtliche Publikationsdaten** (fett ruckt)

ublikationstermine » (rot): enthält **zusätzlich** Daten des**Redaktionsschlusses** (rot

**Departement Bau und Umwelt – Departementssekretariat** <sup>24</sup>

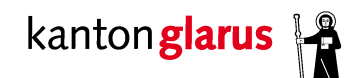

### **1. Ausschreibungen erfassen**

-Schwellenwerte nach GATT-/WTO-Übereinkommen:

- → Fr. 8'700'000.– bei Bauarbeiten
- $\rightarrow$  Fr. 350'000. $$ bei Lieferungen und Dienstleistungen
- gelten für Kantone und Gemeinden (Anhang 1 IVöB)

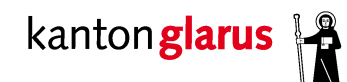

### **1. Ausschreibungen erfassen**

Unterscheidung

# Redaktionsschluss Amtsblatt  $\leftarrow$   $\rightarrow$  Redaktionsschluss simap.ch

# Dienstag 13.30 Uhr  $\leftarrow$   $\rightarrow$  Montag 22.00 Uhr

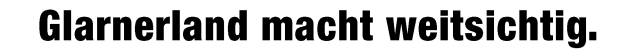

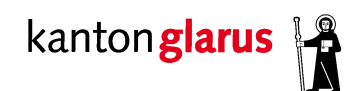

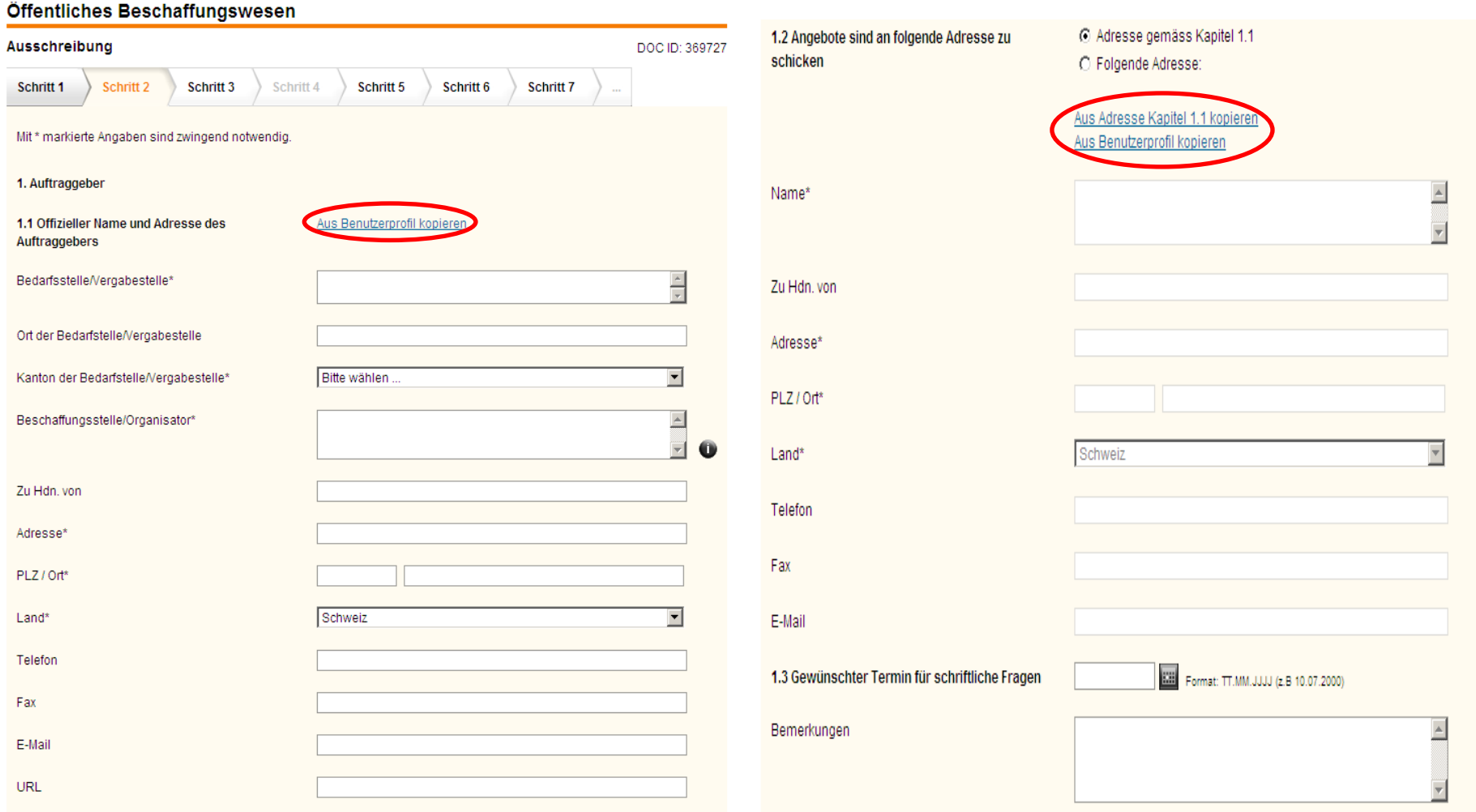

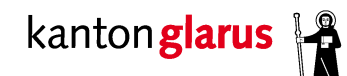

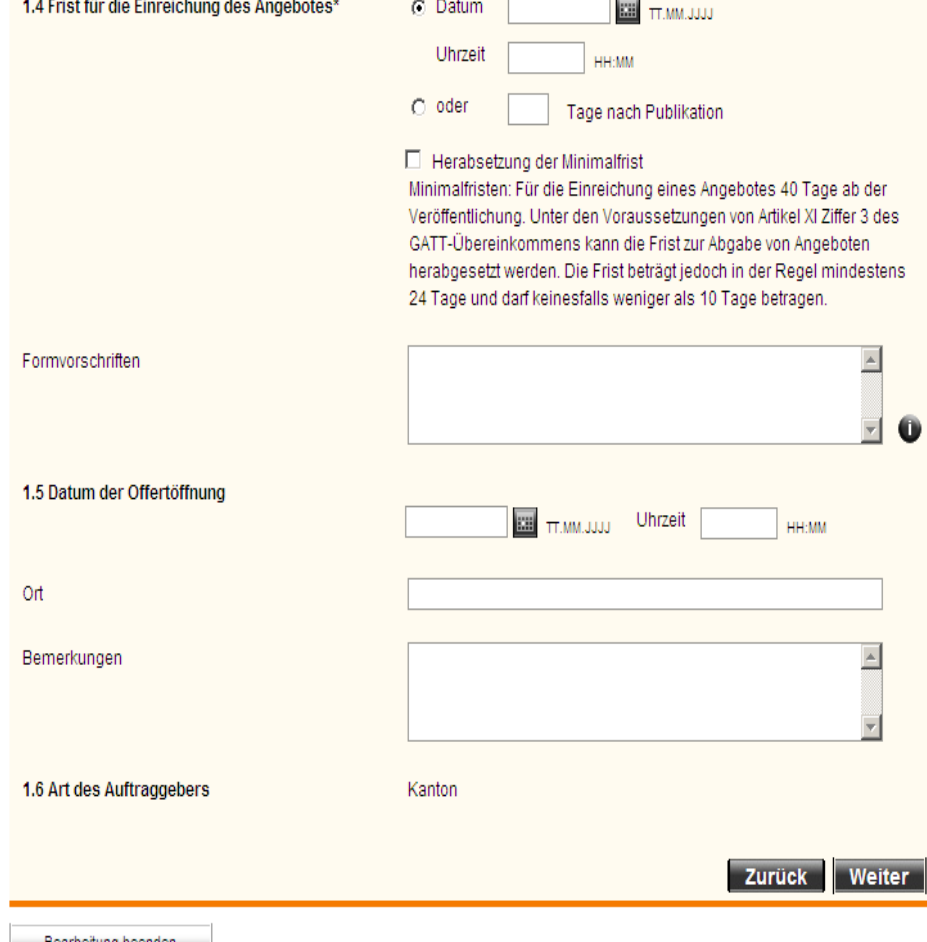

### **1. Ausschreibungen erfassen**

 Fristen für Einreichen des Angebots sind in Art.  $12 + 13$ SubmV geregelt

- Für Ausschreibungen nach<br>GATT-Ü in dessen Art. XI

bearbeitung beenden

**Departement Bau und Umwelt – Departementssekretariat** <sup>28</sup>

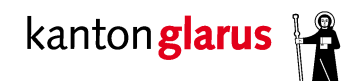

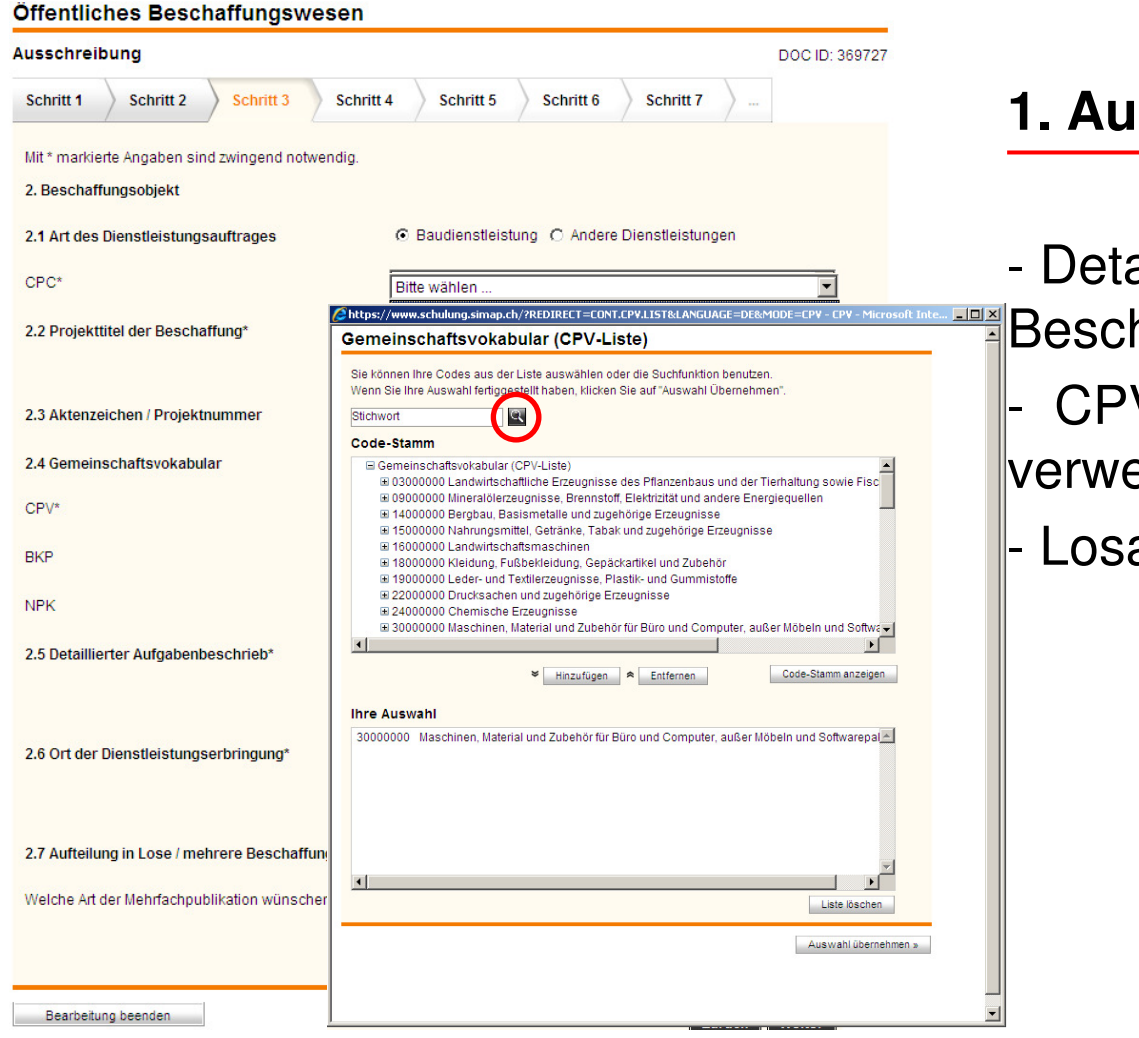

### **1. Ausschreibungen erfassen**

- aillierte Erfassung des haffungsobjekts
- V-Suchfunktion: immer Lupe enden
- aufteilung: ja/nein

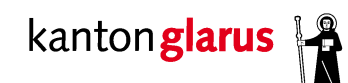

### **1. Ausschreibungen erfassen**

### Schritt 4: nur bei Einteilung in Lose

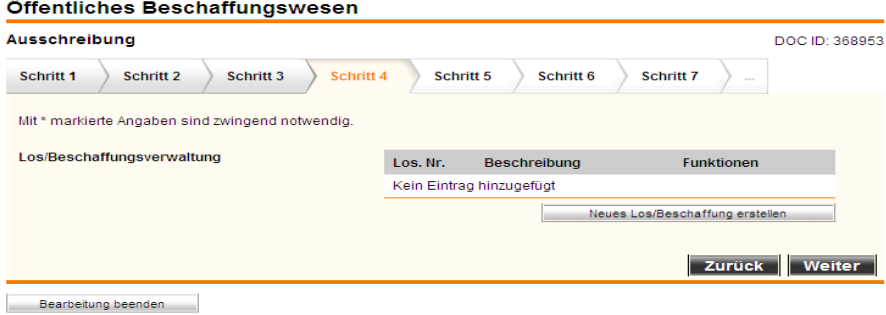

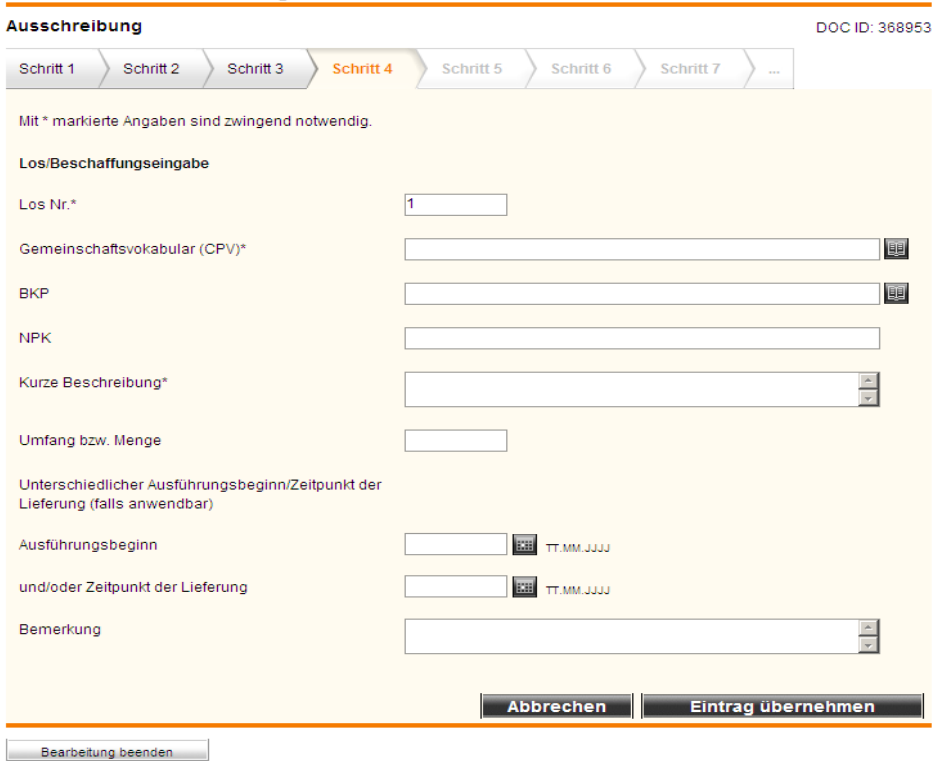

Öffentliches Beschaffungswesen

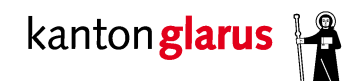

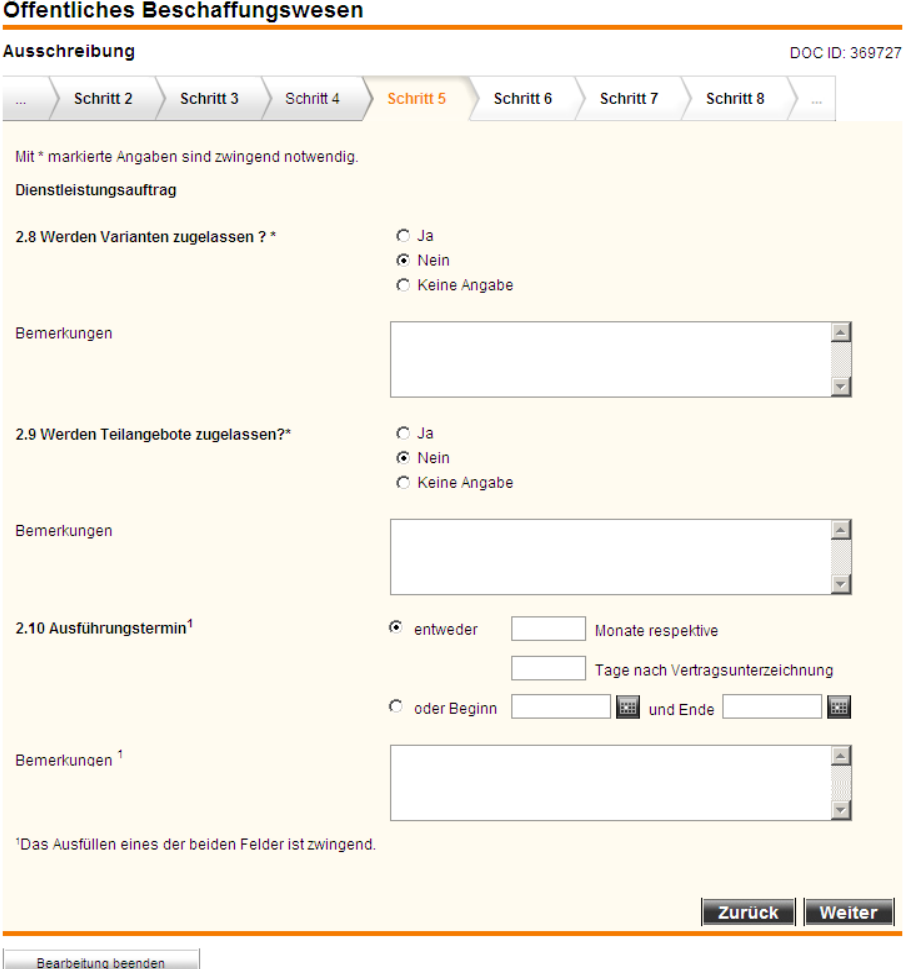

### **1. Ausschreibungen erfassen**

- Varianten
- Aufteilung in Teilangebote
- Ausführungstermin

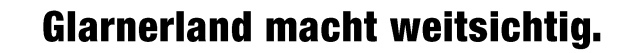

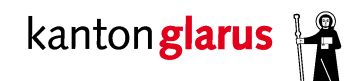

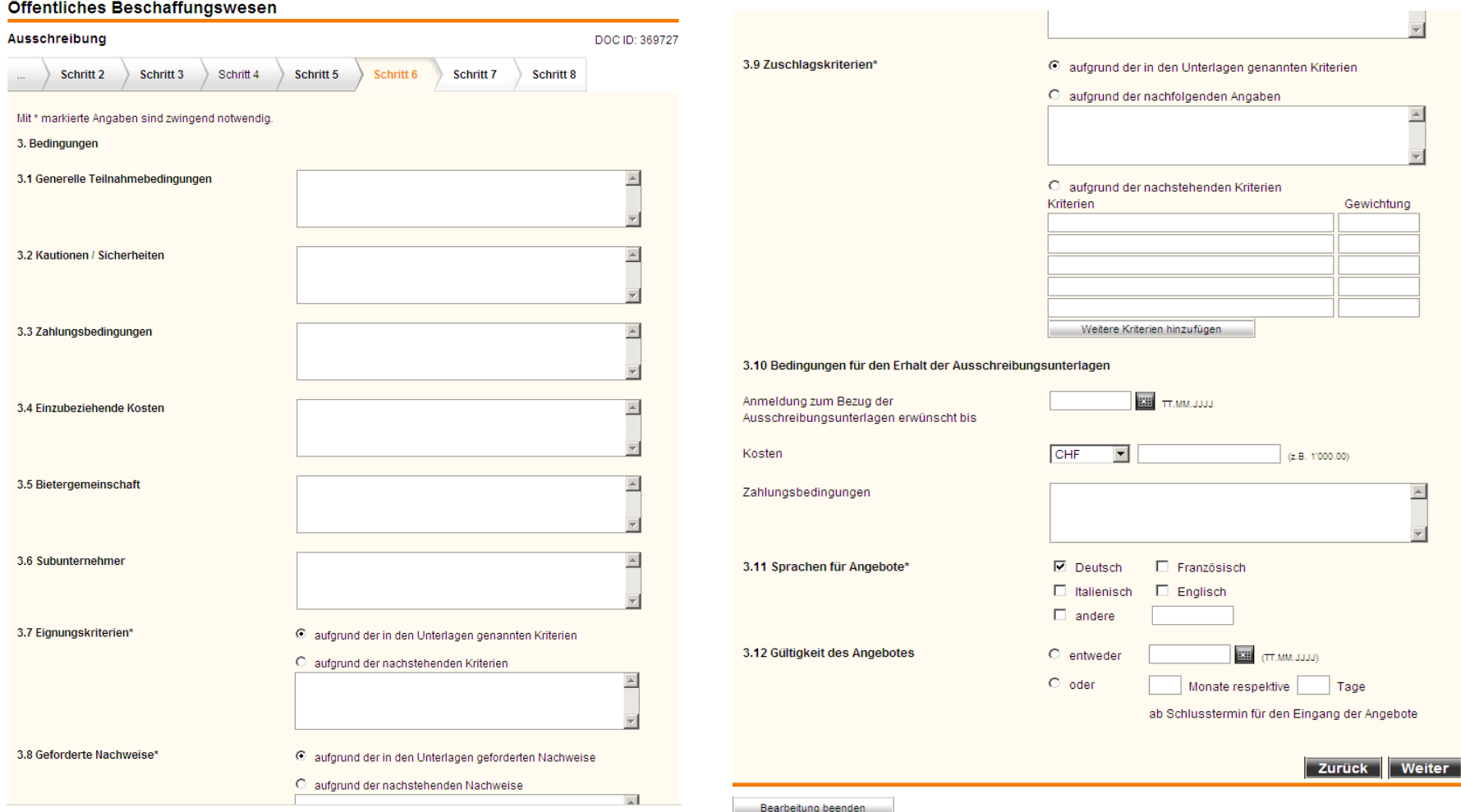

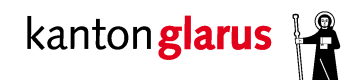

### **1. Ausschreibungen erfassen**

### Angaben zu Ausschreibungsunterlagen

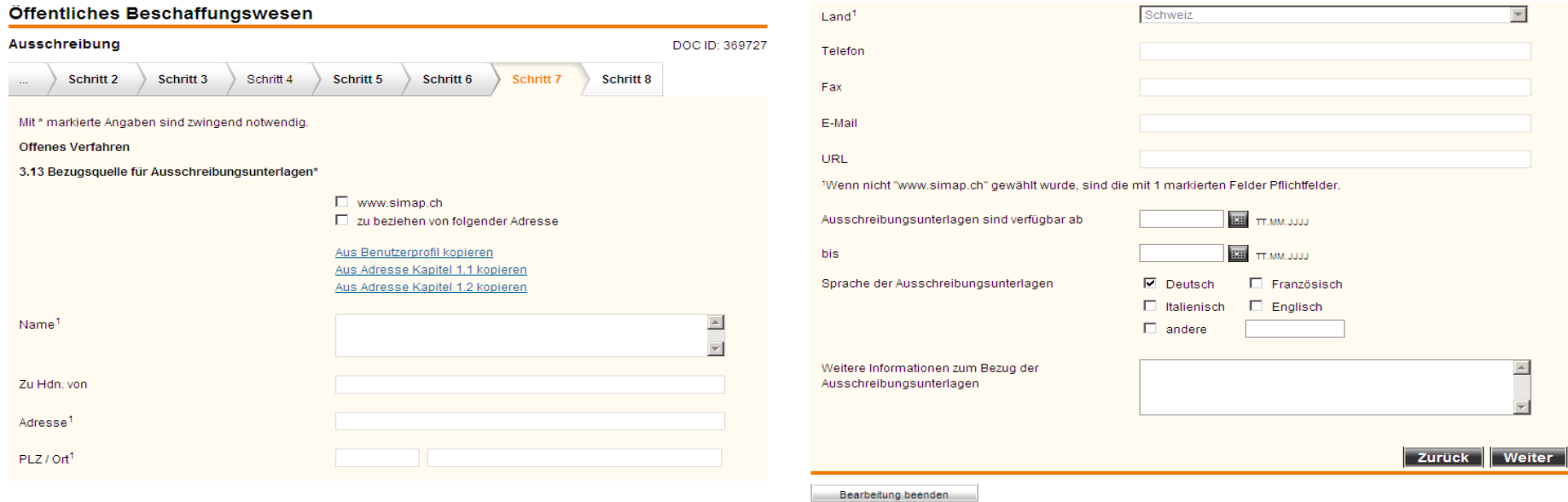

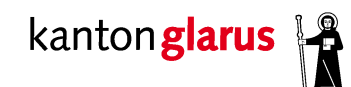

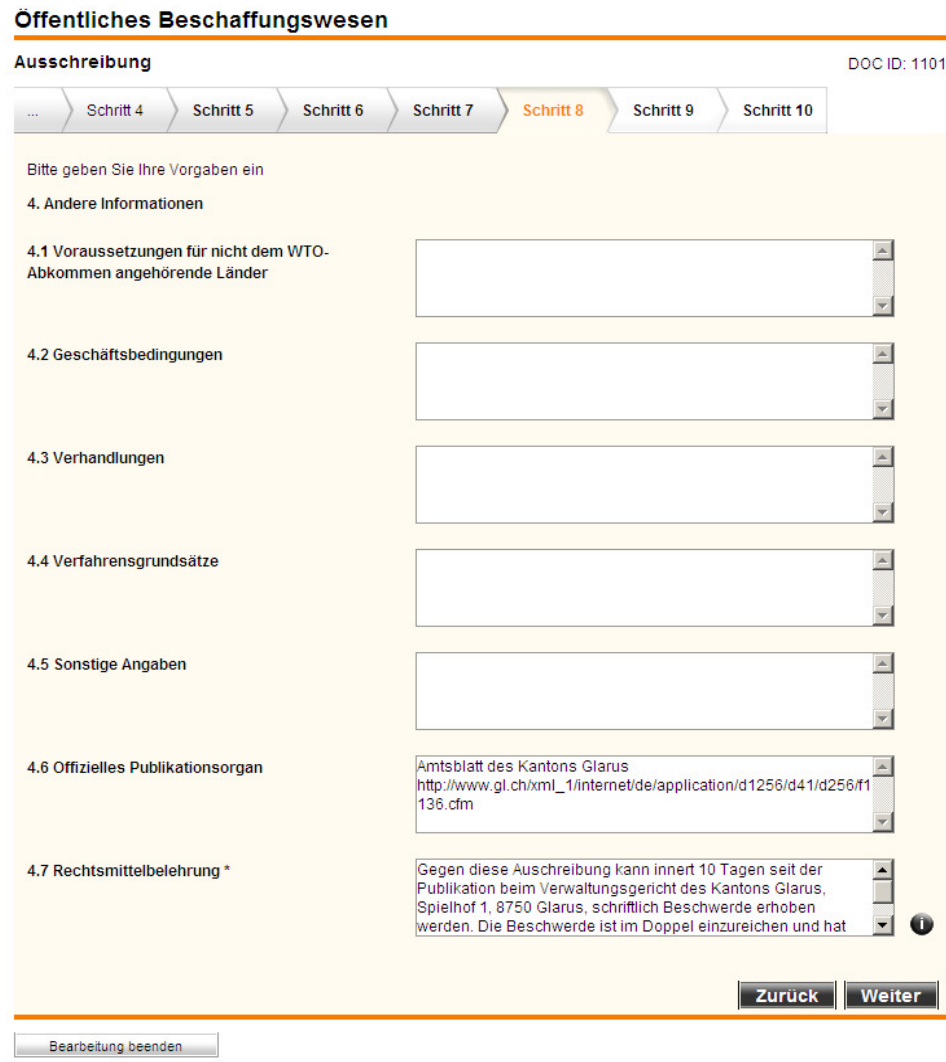

**Departement Bau und Umwelt – Departementssekretariat** <sup>34</sup>

### **1. Ausschreibungen erfassen**

 offizielles Publikationsorgan: Amtsblatt

RM-Belehrung nicht abändern

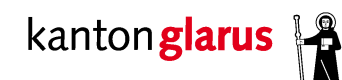

### **2. Verwaltung und Publikation**

Tipp: immer zuerst **«Später publizieren»** wählen: Nach Publikation sind keine Änderungen mehr möglich!

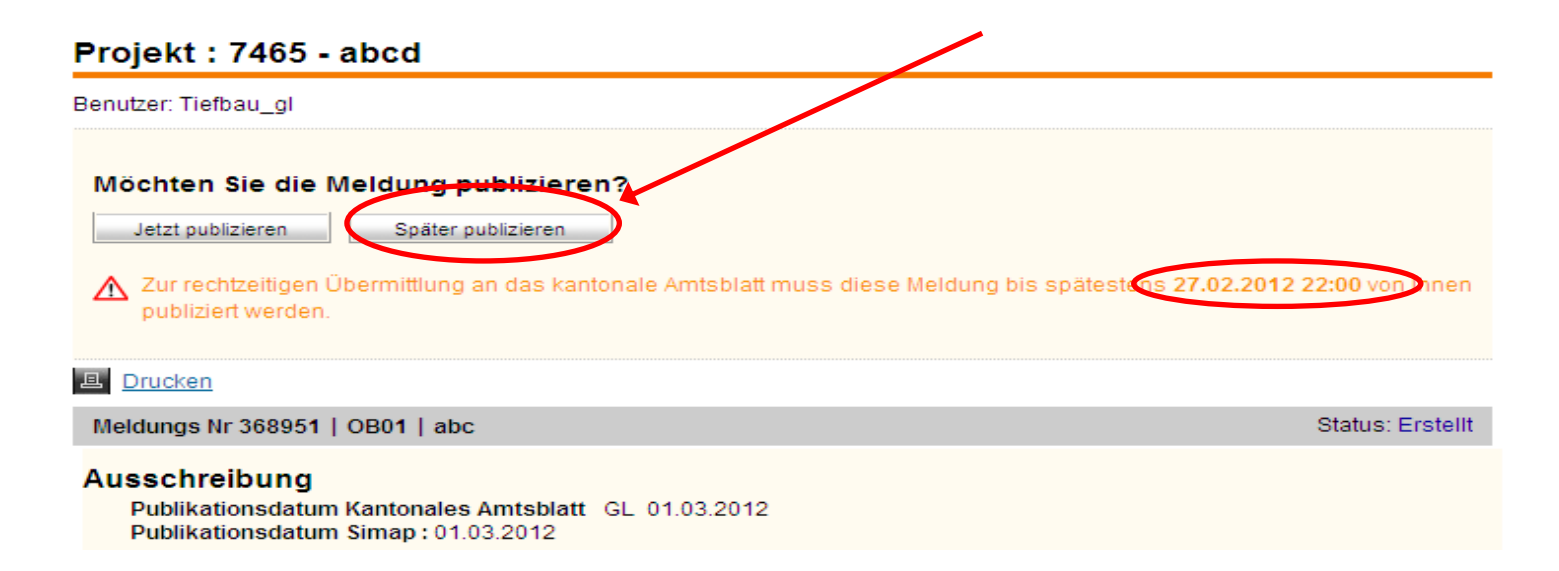

**Departement Bau und Umwelt – Departementssekretariat** <sup>35</sup>

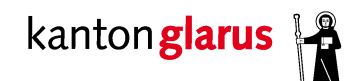

### **2. Verwaltung und Publikation**

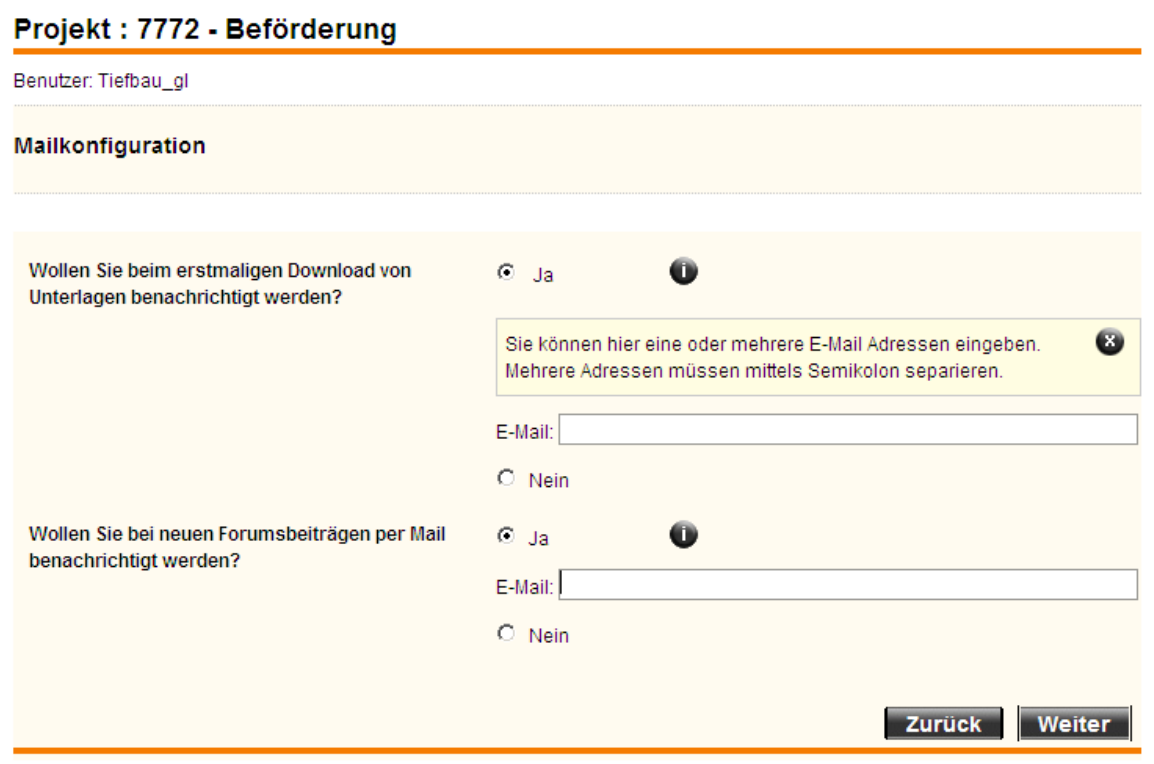

**Departement Bau und Umwelt – Departementssekretariat** <sup>36</sup>

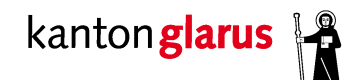

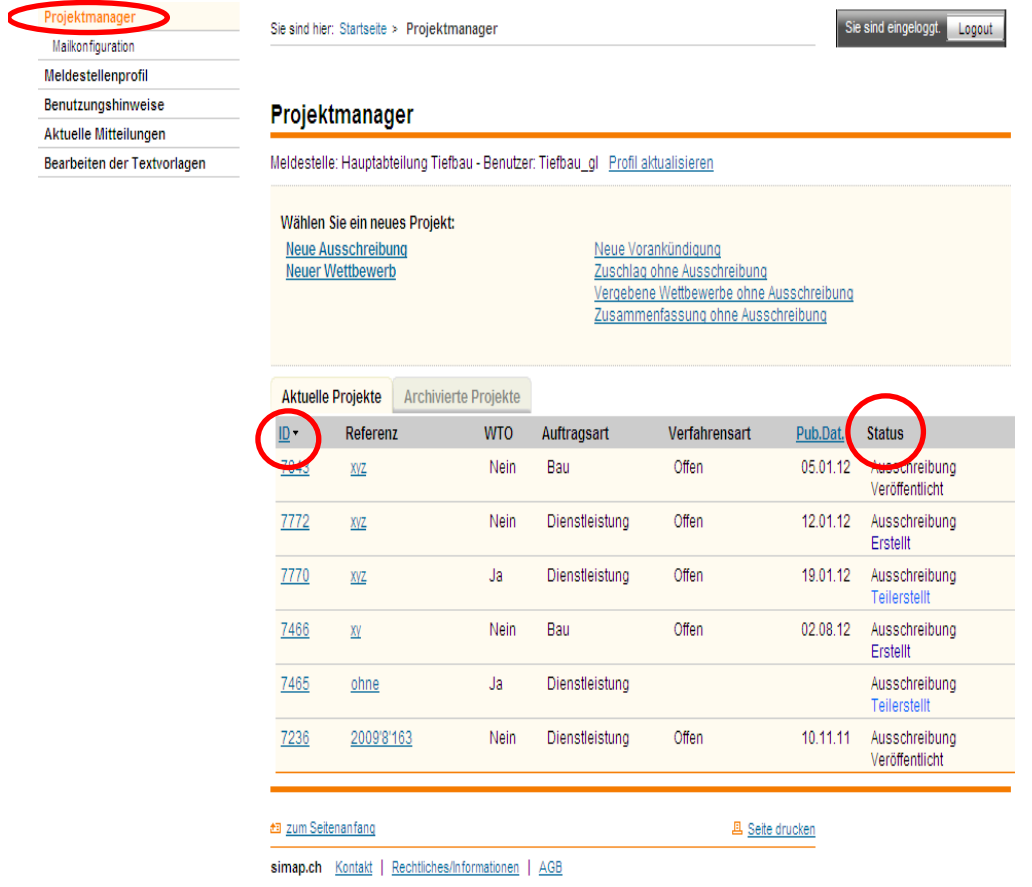

### **2. Verwaltung und Publikation**

- Erfasste Ausschreibungen unter **«Projektmanager»** einsehbar
- Details/Änderungen durch Anklicken der **«ID-Nummer»**
- **«Status»** zeigt, ob bereits publiziert wurde

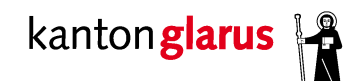

### **2. Verwaltung und Publikation**

### Unter **«Funktionen»:** Bearbeitung der Ausschreibung

### Projekt: 7772 - Beförderung

Meldestelle: Hauptabteilung Tiefbau - Benutzer: Tiefbau gl Profil aktualisieren Wählen Sie eine neue Veröffentlichung: Hinweis: Ein Zuschlag kann unter "eingetragene Bewerber" erstellt werden, wenn die Ausschreibungsfrist abgelaufen ist. Die Ausschreibungsfrist endet: 23.02.12 00:00 **画** Drucken Bewerber Projekt archivieren «Zurück zur Projektliste Fragen ID. Referenz **WTO** Auftragsart Verfahrensart Pub.Dat. **Status** 7772 Nein Dienstleistung Offen 12.01.12 Ausschreibung xyz Erstellt Veröffentlichungen Dokument-Nr. Art Sprache Pub.Dat. Funktionen Status <sub>(1)</sub> Aktualisiert Erstellt 29.12.11.11:02 369727 Ausschreibung **DE** 12.01.12  $\circledast$ **E** 超 zum Seitenanfang **四** Seite drucken simap.ch Kontakt | Rechtliches/Informationen | AGB

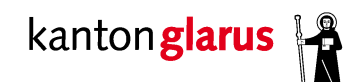

### **3. Zuschlag, Abbruch & Korrektur**

### Projekt: 7236 - Amtliche Vermessung Mollis, Los 7

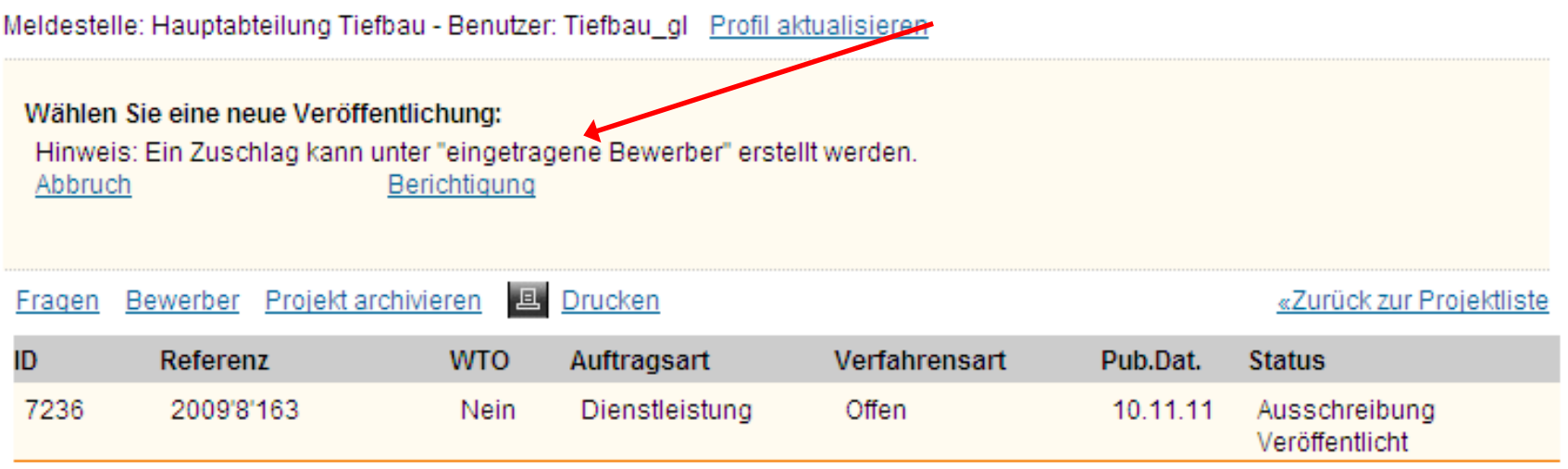

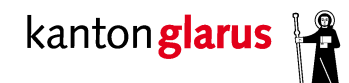

**Glarnerland macht weitsichtig.** 

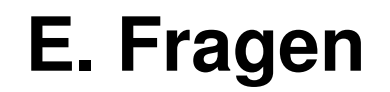

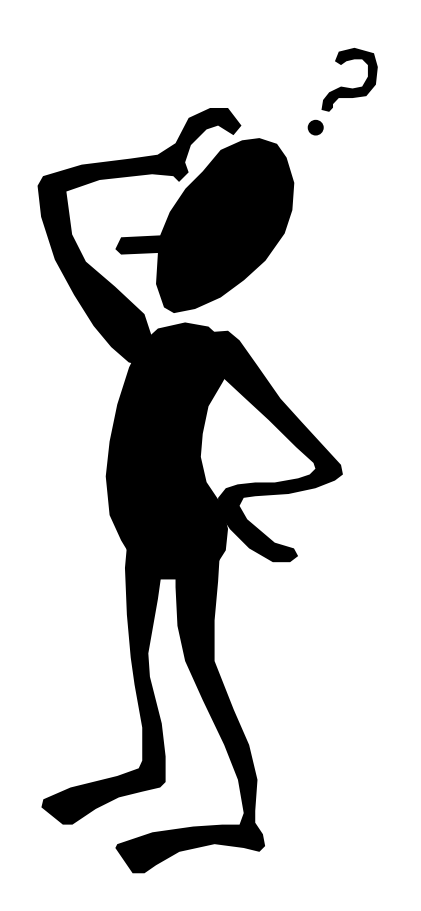

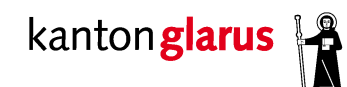

## **E. Fragen**

### **Weitere Erläuterungen**

### …finden Sie unter «Benutzungshinweise»

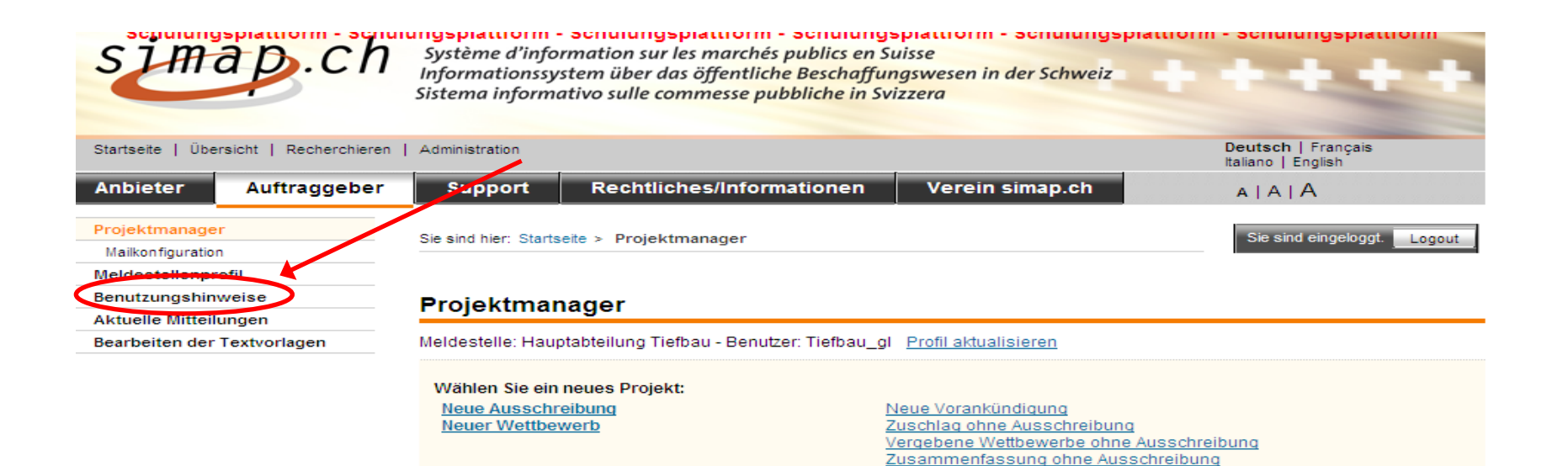

**Departement Bau und Umwelt – Departementssekretariat** <sup>41</sup>

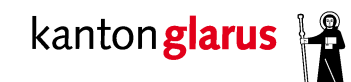

## **F. Praktische Anwendung**

### **Schulungsplattform: www.schulung.simap.ch**

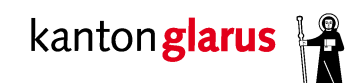

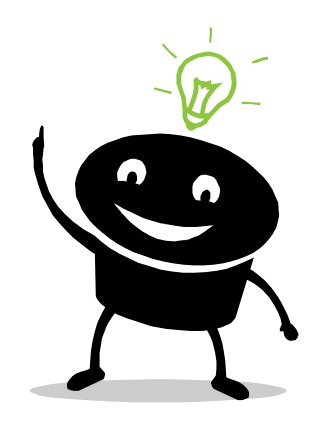

### **Besten Dank für Ihre Aufmerksamkeit!**

**Departement Bau und Umwelt – Departementssekretariat** <sup>43</sup>